## **PORTALE DEI CORSI DI LINGUA E CULTURA**

## **CONFERMA ISCRIZIONE**

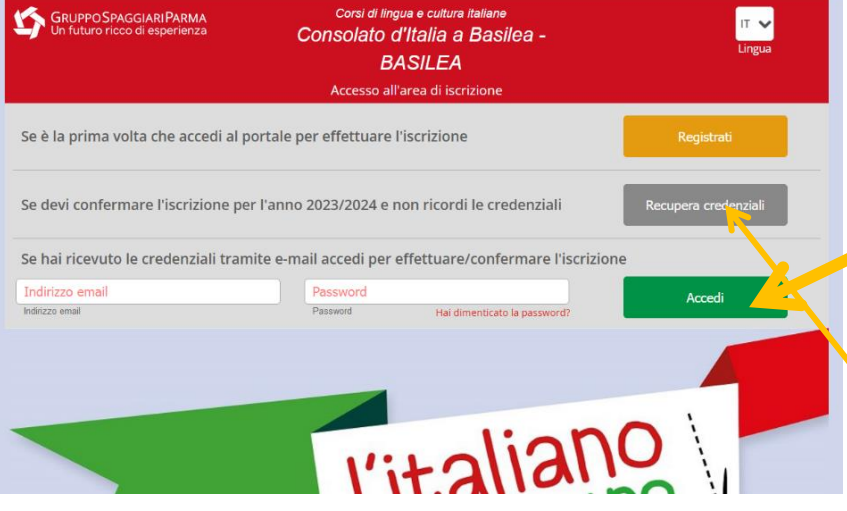

Per confermare l'iscrizione di vostra figlia/vostro figlio per il prossimo anno scolastico potete procedere come segue:

- **Se avete ancora le credenziali dello scorso anno potete direttamente cliccare su "Accedi". Nel caso la procedura non funzionasse riprovate con "Recupera credenziali".**
- Se non avete più le credenziali dovete cliccare direttamente su "Recupera credenziali".

## Credenziali di accesso

Comunicazione scuola <no reply@spaggiari.eu> Fr, 27.01.2023 08:36

An: $\left| \right|$ 

Buongiorno,

Di seguito le credenziali di accesso associate alla sua e-mail.

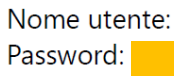

3. Riceverete una mail all'indirizzo indicato. Controllate anche la vostra casella "Spam"! Nella mail sono riportati il nome utente (indirizzo mail) e la password per accedere al Portale.

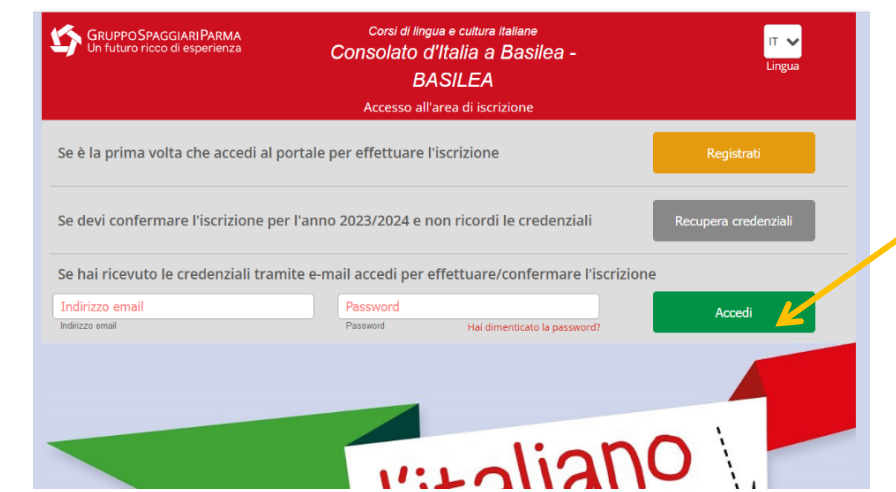

Inserite i dati ricevuti e cliccate su "Accedi".

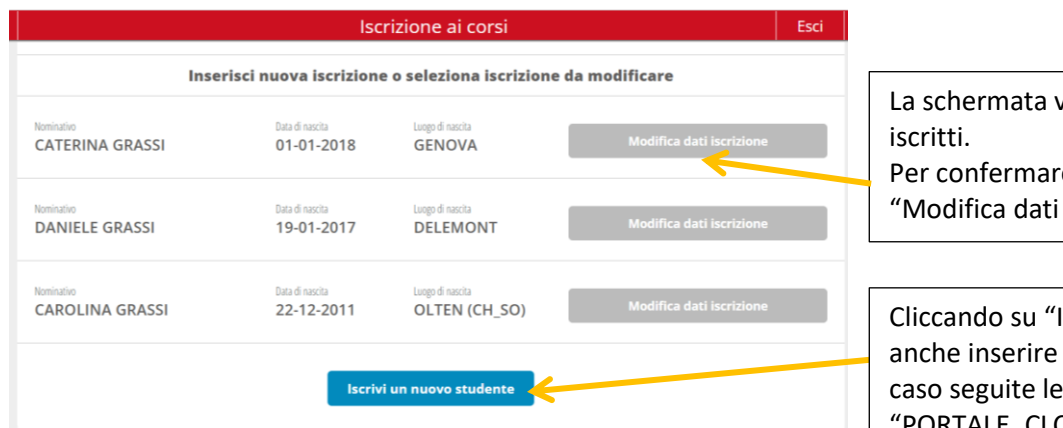

zi permetterà di vedere i figli già e l'iscrizione dovete cliccare su iscrizione".

scrivi un nuovo studente" potete una nuova iscrizione. In questo procedure indicate nel file "PORTALE\_CLC\_REGISTRAZIONE\_ISCRIZIONE.

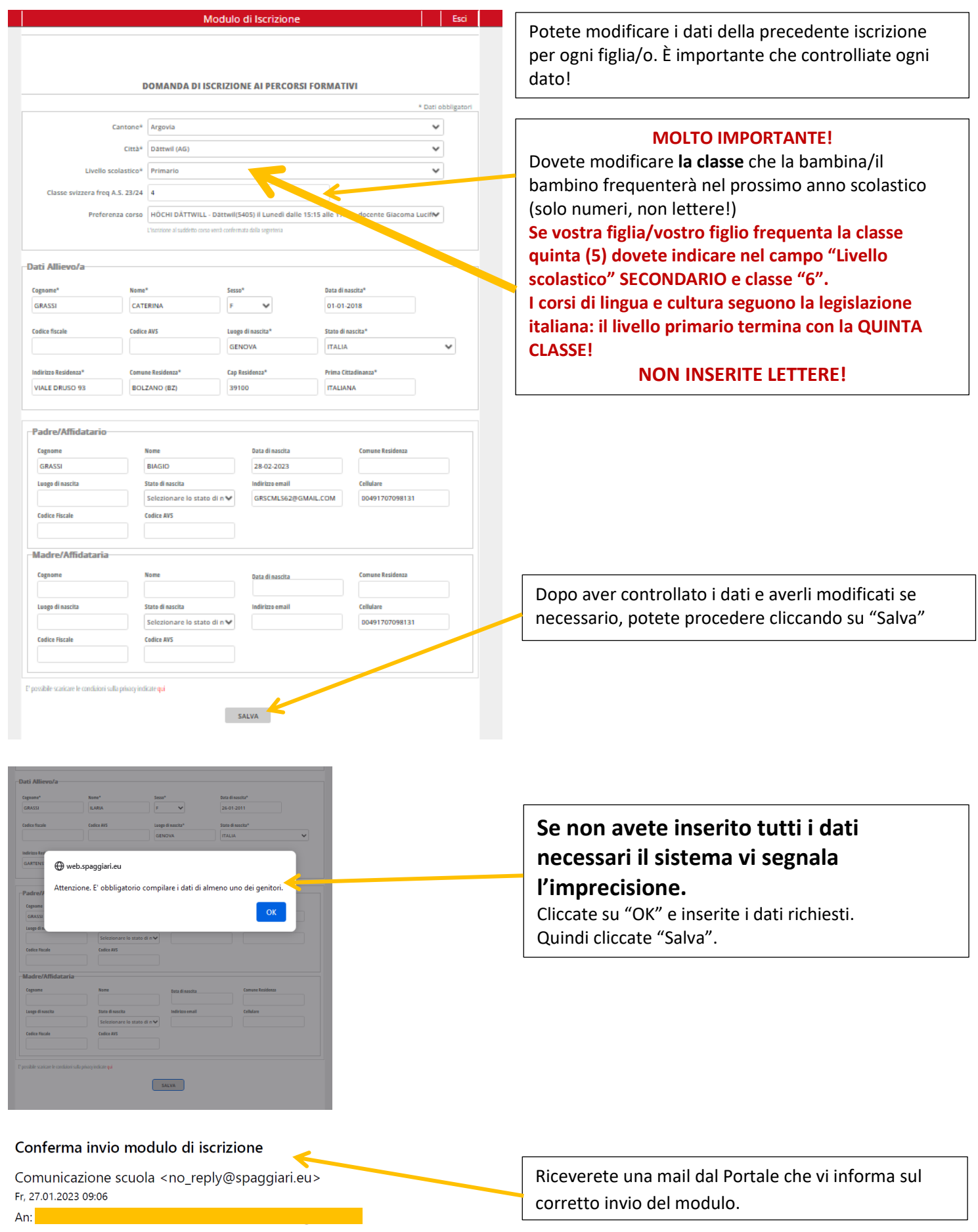

Siamo lieti di comunicarle che il modulo di iscrizione è stata compilato ed inviato correttamente.

**Se avete grandi difficoltà, contattate la segreteria dell'Ufficio scuola ([uffscuola.basilea@esteri.it\)](mailto:uffscuola.basilea@esteri.it), al vostro insegnante o alla segreteria del vostro Ente gestore [\(licit@ecap.ch](mailto:licit@ecap.ch) oppure [cipe@cipe-ne.ch\)](mailto:cipe@cipe-ne.ch).**